## Verify or Update Rights for an Existing Proxy

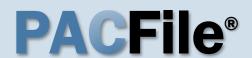

## 1. Open the My Profile screen

Click on the PACFile menu and select the 'My Profile' option.

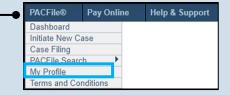

# My Proxies Name City Joseph, Blake Harrisburg, PA P N | |

## 2. Access proxy permissions

In the My Profile screen, locate the individual in the My Proxies grid and click the Edit User Proxy Rights icon.

## 3. Review/Update proxy permissions

In the User Proxy Rights screen, evaluate the permissions you have assigned to the proxy. Update any of these privileges as needed.

Each of the six proxy rights are defined on the next page.

| =        | Proxy Right Category    | Proxy Right Name          |
|----------|-------------------------|---------------------------|
|          | Organization Management | Access Management User    |
| <b>✓</b> | PACFile Management      | Create Initiating Filings |
| <b>✓</b> | PACFile Management      | Create Ancillary Filings  |
| ✓        | PACFile Management      | Approve Filings           |
| <b>✓</b> | PACFile Management      | Submit Filings            |

#### 4. (Optional) Click SUBMIT

This action saves any changes. If a popup appears indicating that your changes have been saved, click the OK button.

If you did not make any changes, click the 'X' in the upper-right corner of the User Proxy Rights screen.

## Verify or Update Rights for Existing Proxies

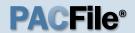

#### > Proxy Right Definitions

- Access Management User Provides the authority to administer the privileges of your other proxies. Anyone assigned this privilege does not have the authority to grant it to anyone else.
- View Notifications Authorizes the proxy to receive all the same dashboard notifications that are sent to you. See the Person-to-Person Notification Types reference guide for an overview of the available notification types that can be delegated.
- **Create Initiating** Provides the authority to create a new case filing on your behalf. This does not grant the right to approve or submit these filings.
- Create Ancillary Provides the authority to create filings for an existing case on your behalf. This
  does not grant the right to approve or submit these filings.
- Approve Filings Delegates supervisory authority to approve filings created on your behalf. The
  use of the approval process is optional. If not using the approval process, this privilege should be
  assigned to anyone who also has the Submit Filings privilege.
- **Submit Filings** Provides the authority to submit and, when necessary, pay for a filing. This includes any filings created by you or your other proxies. This does not grant the right to create filings on new or existing cases.